# **Návod: Endoskopická kamera**

## **Endoskopická kamera pro Android a PC**

### **Model**

Kompatibilní pouze se systémem Android. Není podporováno systémem iOS. Zařízení se systémem Android musí navíc podporovat funkci OTG a připojení k externí kameře.

### **Specifikace**

**Rozlišení:** HD 640x480 (telefon), 1280x720 (počítač)

**Úhel pohledu:** 66

**Ohnisková vzdálenost:** 4 cm – nekonečno

**Průměr (rádius):** 7.0 mm

**Osvětlení:** 6 nastavitelných bílých LED diod

**Stupeň vodotěsnosti:** IP67

**Podporované systémy:** Android / Windows 2000 / XP / Vista / 7

**Provozní teplota:** -20 ~ 80°C

#### **Jak kameru propojit s mobilním zařízením:**

- 1) V Google Store si stáhněte aplikaci s názvem "CameraFi".
- 2) Tuto aplikaci si na mobilní zařízení nainstalujte.
- 3) Připojte kameru k mobilnímu zařízení, software se automaticky otevře.

#### **Jak kameru propojit s počítačem:**

1) Z přiloženého CD nebo přes odkaz www. kkmoom.com/pc.rar stáhněte program ViewPlayCap a naistalujte soubor setup.exe.

2) Připojte USB adaptér na kameru a druhým koncem k počítači.

3) Otevřete nainstalovaný program ViewPlayCap a pokud již neuvidíte obraz, otevřete záložku Devices a vyberte USB2.0 PC CAMERA.

**Obsah balení:** 1x endoskopická kamera, 1x háček, 1x magnet, 1x rohové zrcátko, 1x trubička pro zajištění háčku a magnetu, 1x instalační CD s programem pro PC, 1x adaptér microUSB-> USB, 1x anglický manuál, 1x český manuál

**Dovozce:** 4Leaders, s.r.o., Pod Kozím hrádkem 635, 391 56 Tábor, Česká Republika. Vyrobeno v Číně.

**Informace k likvidaci elektronických zařízení:** Po ukončení životnosti odevzdejte produkt na místech k tomu určených, nikoliv do směsného domovního odpadu.

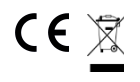